## **Στατιστική για Χηµικούς Μηχανικούς**

http://users.auth.gr/dkugiu/Teach/ChemicalEngineer/

*∆ηµήτρης Κουγιουµτζής*, E-mail: dkugiu@gen.auth.gr

## **Εργαστήριο 1: SPSS, Περιγραϕική Στατιστική**

**΄Ασκηση 1**. Για την επιλογή ϑειώδους σκυροδέµατος στην κατασκευή δρόµων σε περιοχές που συχνά παγώνει το οδόστρωµα, είναι σηµαντικό το σκυρόδεµα που επιλέγουµε να έχει χαµηλή τιµή ϑερµικής αγωγιµότητας για να ελαχιστοποιούνται ζημιές στο οδόστρωμα λόγω της αλλαγής θερμοκρασίας. ∆οκιµάστηκαν δύο τύποι σκυροδέµατος για έναν συγκεκριµένο δρόµο, ένας µε διαβαθµισµένο αδρανές (Α) κι ένας µε απλό αδρανές (Β). Σε δοκίµια από τους δύο τύπους µετρήθηκε η ϑερµική αγωγιµότητα και τα αποτελέσµατα δίνονται στον παρακάτω πίνακα.

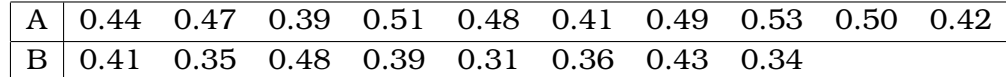

- 1. Αντιγράψτε τα δεδοµένα του Πίνακα σε φύλλο δεδοµένων του SPSS.
- 2. Για τα δεδοµένα ϑερµικής αγωγιµότητας στα σκυροδέµατα των δύο δειγµάτων δηµιουργείστε κατάλληλους πίνακες χρησιµοποιώντας το SPSS για τα µέτρα ϑέσης και µεταβλητότητας. [Analyze -> Descriptive Statistics -> Frequencies...]
- 3. Σχηµατίστε το ιστόγραµµα για κάθε δείγµα. [Graphs -> Legacy Dialogs -> Histogram...] [Graphs -> Chart Builder -> Chose From: Histogram... Option: Element Properties -> Set Parameters]
- 4. Σχηµατίστε σ΄ ένα γράϕηµα το ϑηκόγραµµα για το κάθε δείγµα. [Graphs -> Legacy Dialogue -> Boxplot Ορισµός : Simple και Summaries of separate variables Επιλογή : Αν ϑέλουµε ϑηκόγραµµα για Α και Β σε ένα σχήµα Options -> Exclude cases variable by variable]
- 5. Με ϐάση τους πίνακες και τα γραϕήµατα που σχεδιάσατε σχολιάστε αν η ϑερµική αγωγιµότητα στους δύο τύπους σκυροδέµατος φαίνεται να ακολουθεί κανονική κατανοµή. Σχολιάστε επίσης αν φαίνεται να διαϕέρουν αυτές οι δύο κατανοµές.

**'Ασκηση 2.** Μετρήθηκε το περιεχόμενο 8 όμοιων βυτίων (για αποθήκευση ϑειϊκού οξέος) και οι µετρήσεις δίνονται στον παρακάτω πίνακα (σε λίτρα):

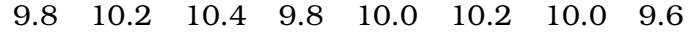

Κάνετε την ίδια ανάλυση όπως στην ΄Ασκηση 1 για ένα δείγµα.